## **Getting Started on Chatter**

Helping You Get The Most Out of Your Career With Chatter

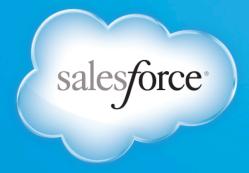

f /chatter @chatter in in/chatter

SELL. SERVICE. MARKET. SUCCEED.

#### Chatter Is....

Chatter is a private Enterprise Social Network connecting employees inside of your company with each other, business data and content for peak individual and team performance.

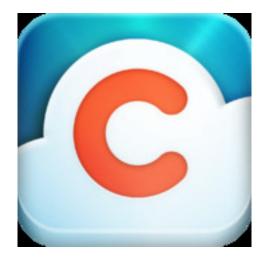

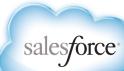

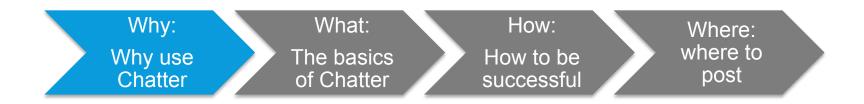

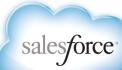

#### **Chatter Delivers Real Results For Your Company**

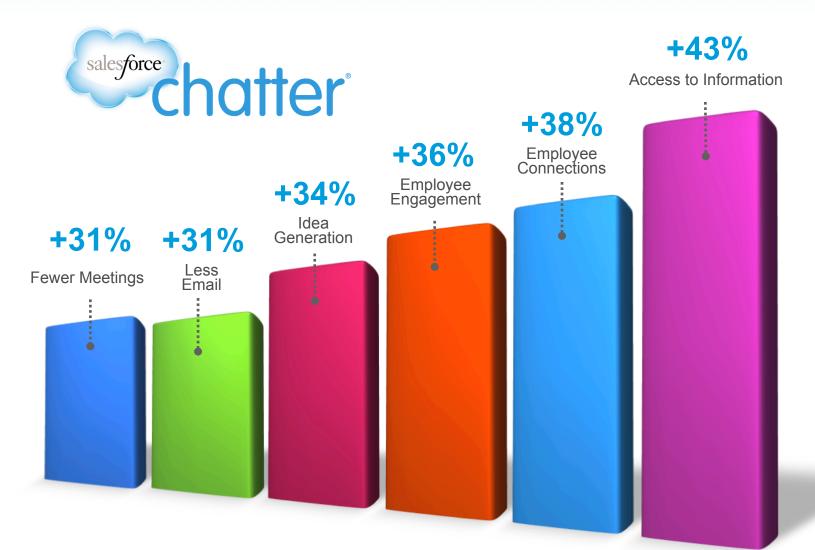

#### Average Percentage Improvements Reported by Customers

Source: Salesforce.com Customer Relationship Survey conducted March 2013, by an <u>independent third-party</u>. Confirmit Inc., on 5,200+ customers randomly selected. Response sizes per question vary.

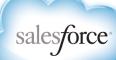

# **But What's In It For You?**

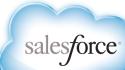

### **Old Tools Don't Work In Today's Reality**

Employees Struggle to Stay Productive

Content is Difficult to Find and Access

Great Expertise, Ideas and Insights are Buried

Customers and Partners are Disconnected From the Organization

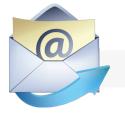

Hard to stay updated

Information in disparate sources

Difficult to share content

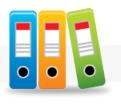

Fragmented across repositories

Inaccessible on devices

Separate from business data

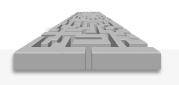

Surfacing information is impossible

Expertise is buried

Geographies create informational divides

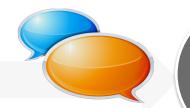

14 hrs a week in email

Engaging customers and partners is difficult

Forums do not leverage data

Portals are transactional

4.3 hrs

Managing approvals each week

### 3.5 hrs

Searching, but *not* finding, documents each week

### 9.6 hrs

Time spent looking for information

72% increase in sales cycle in past 5 years

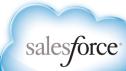

#### **But Being Connected Makes You A Rockstar**

#### What's in it for you?

You'll get out of Chatter what you put in. While your company has organizationwide goals and benefits it expects from Chatter, you can feel its effects in your individual job. Participating in Chatter will help you do the following:

#### Work smarter

- Get work done faster and better
- Get feedback faster so you can course correct
- Communicate seamlessly across teams about projects and customers

#### **Be noticed**

- Let your achievements be known
- Build relationships with cross-functional
  - stakeholders and execs
- Be known as the expert in your field
- Move your career forward

#### Be better informed

- Stay on the cutting edge of your functional area
- Connect with experts
- Have visibility into company-wide and industry-wide happenings
- Discover existing content to use in your projects

Let's dive into the how-to's to help you get the most out of Chatter!

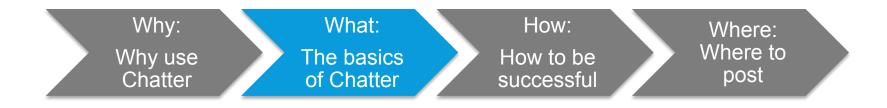

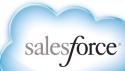

#### The Basics: The Feed

The feed is a stream of everything in Chatter that's relevant to you. It delivers the right content and insights to you when you need it, the way you need it

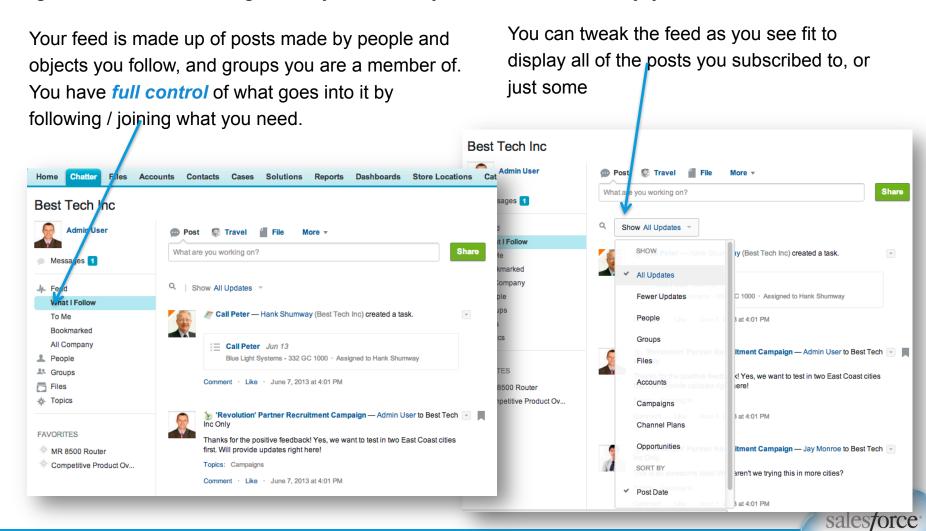

#### The Basics: Groups

Groups help organize content and discussions. Think of them as containers of knowledge. Each group can be public or private. Each group has its own feed, and by joining a group, you get all posts from that group in your Chatter feed. You can also proactively navigate to any group and check out what's there – if you have the right permissions.

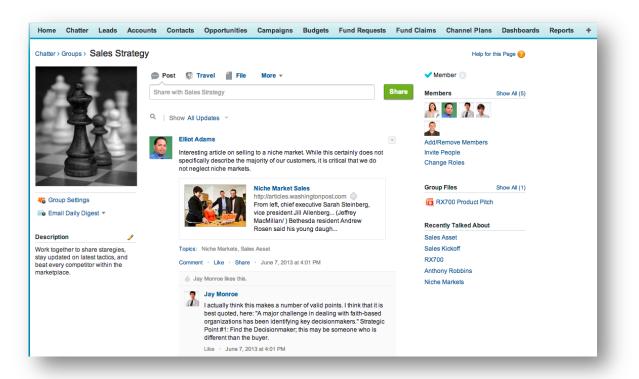

In the right side of the group, you can check out other group members, popular files and topics

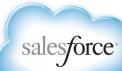

#### The Basics: A Post

Posts are the building blocks of feeds and groups. You can post anything: a file, a text post, a picture, a URL. Public posts can be made into groups or to people's profiles. Everyone in that group or following that person can see them.

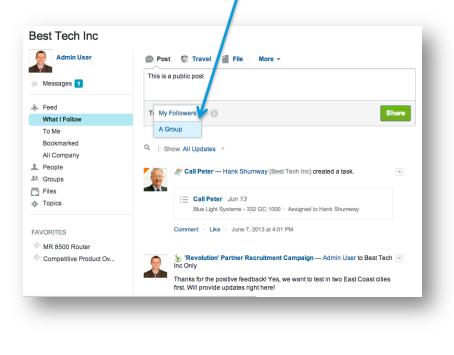

You can also communicate with other people in a private message. Only people who are part of that conversation can see it.

| Admin User                                       | My Messages ) with Tom Griffin                                                                                                    |
|--------------------------------------------------|----------------------------------------------------------------------------------------------------|
| Messages 1                                       | Q Search this conversation Search                                                                                                    |
| Feed<br>Peopie<br>Groups<br>Files<br>Topics      | June 7 2013 at 4:01 PM Tom Griffin Did you know that you can send private messages that don't show up n your Chatter feed? You can keep a conversation private between you and if people you send a message to Messages are a great way to: - Ask someone a question privately - Talk about confidential subjects like hiring or compensation - Work on a project with a few select people Work on a project with a few select people |
| RITES<br>IR 8500 Router<br>ompetitive Product Ov | Go to My Messages and try sending a message now!<br>P.S. This message was automatically generated. If you reply, Chatter Expert isn't<br>able to reply back.                                                                                                    |
|                                                  | This is a private message                                                                                                    |
|                                                  | Reply                                                                                                    |

You can also @ mention people in public posts to draw their attention to what you're posting.

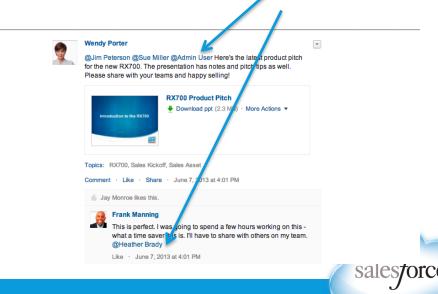

#### **The Basics: People and Profiles**

Each person in your network has a profile – just like on your consumer social networks . When you follow a colleague, you will get his / her posts in your "Followed" feed.

Chatter > People > Sue Miller

Feed

Overview

Home Chatter Leads Accounts Contacts Opportunities Campaigns Budgets Fund Requests Fund Claims Channel Plans

Start Chat Send a message Send a message

You can read about your colleague to decide if you want to connect with and/or follow. It's a great way to get connected to people you have never met before – and ones you have!

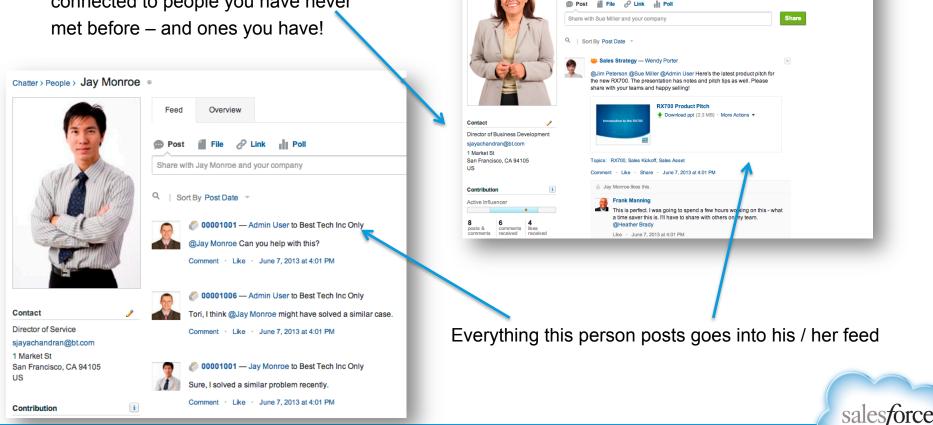

### The Basics: My @ mentions

Your "To Me" feed displays all the posts where you were @ mentioned. When you @ mention others, your post shows up in their "To Me" section. Scan your "To Me" feed to prioritize items that need your attention.

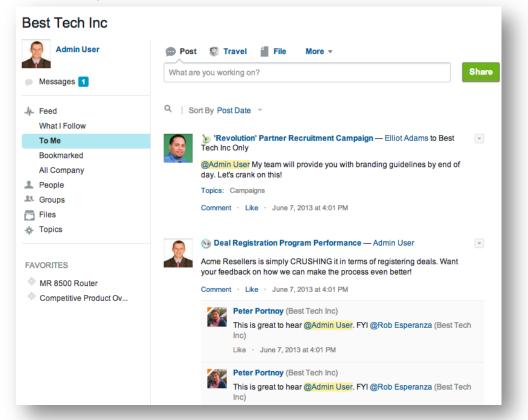

**Top tip:** if you only have a few minutes to check Chatter, start with private messages and @ mentions – because they are directed at you, they are your "must do" items. Then move on to your groups, topics and feeds for discovery.

salesforce

#### The Basics: Likes And Bookmarks

Other than posting, you can interact with a post by "liking" or "bookmarking" it.

Home Chatte

Messages

Feed What I Follo

To Me

People

L Groups

Files

Topics

FAVORITES MR 8500 Router

Competitive Product Ov...

Bookmarked

All Company

Best Tech Inc

| Competitive                                                     | Competitive 1 - Best Tech Competitive<br>Product Guide                        |
|-----------------------------------------------------------------|-------------------------------------------------------------------------------|
| Product Overview<br>Features<br>Benice and Deport<br>Testmonals | Download pptx (651 KB) · More Actions •                                       |
|                                                                 | Competitive Product Overview, Acme                                            |
| Comment · Unlike ·                                              | Share · June 7, 2013 at 4:01 PM                                               |
| Frank Man                                                       |                                                                               |
|                                                                 | . Thanks for posting. We need more content like this.<br>e 7, 2013 at 4:01 PM |
| Like - un                                                       | 67,2013 at 4.01 PM                                                            |
| Write a comment.                                                |                                                                               |

Under each post or comment, you can see who "liked" it.

By "bookmarking" a post, you can "save" a post to refer to later. Everything you bookmark will be in your "Bookmarked" feed.

Dest 😨 Travel

What are you working on?

Q | Sort By Post Date -

Inc Only

Topics: Campaigns

first. Will provide updates right here!

Comment · Like · June 7, 2013 at 4:01 PM

Leads Accounts Contacts Opportunities Campaigns Budgets Fund Requests Fund Ci

More .

🆢 'Revolution' Partner Recruitment Campaign — Admin User to Best Tech 💌 📕

Thanks for the positive feedback! Yes, we want to test in two East Coast cities

Share

salesforce

#### The Basics: Files

Files are the lifeblood of a company. To start collaborating, just head over to Files tab and peruse existing files – or upload a new one!

Chatter > Groups > Sales Strategy Help for this Page 🕜 💿 Post 🛛 🗊 Travel File V Member More • Members Show All (5) Select a file from Salesforce Upload a file from your computer 🐣 💽 🧍 🤶 Home Chatter Files Accounts Contacts Cases Solutions Reports Dashboards Store Loca Say something about this file ... Files Add/Remove Members Get Sale Invite People Recent To Sales Strategy Change Roles Files I've created Owned By Me Shared With Me oup Files Show All (1) Q | Show All Updates Upload Files or drag and drop to add files ... Synced Group Settings RX700 Product Pitch mail Daily Digest 🔻 Elliot Adams -Recently Talked About Q Search Owned By Me .. Search Interesting article on selling to a niche market. While this certainly does not specifically describe the majority of our customers, it is critical that we do Sales Asset not neglect niche markets. Sales Kickoff ogether to share staregies, Actions Name pdated on latest tactics, and RX700 Niche Market Sales very competitor within the Anthony Robbins http://articles.washingtonpost.com tolaco 💩 🕀 💌 promobanner From left, chief executive Sarah Steinberg, Niche Markets vice president Jill Allenberg... (Jeffrey MacMillan/ ) Bethesda resident Andrew Rosen said his young daugh... 🗟 🕀 💌 Tristar Win-Loss Home Chatter Files Accounts Contacts Cases Solutions Dashboards Store Locations Catalogs Reports - 44 🗟 🕀 💌 **Best Tech Competitive Update** EA Tristar Win-Loss 👥 Privately Shared Help for this Page 🕜 Follow 🗟 🕀 💌 Competitive 1 - Best Tech Com Download ppt (2.3 MB) Followers ] File Sharing Settings 🔻 No followers. Upload New Version Edit Details Shared With Show All (2) Delete **Tristar Win/Loss Report** 🤶 Admin User Owned by Chatter Group Admin User Last Modified Community: Partners Community The file info page has all the Version 1 Show all versions BES IECH associated information P Description Add Description 57 Slide 1 of 4 > > 'ce K <

All files associated with a group can also be seen on the right

J

#### **The Basics: Topics**

Topics help organize posts in a feed, according to.. Their topics! You can discover popular topics through the Topics feed, or through global search. If you follow a topic, posts tagged with that topic will appear in your feed.

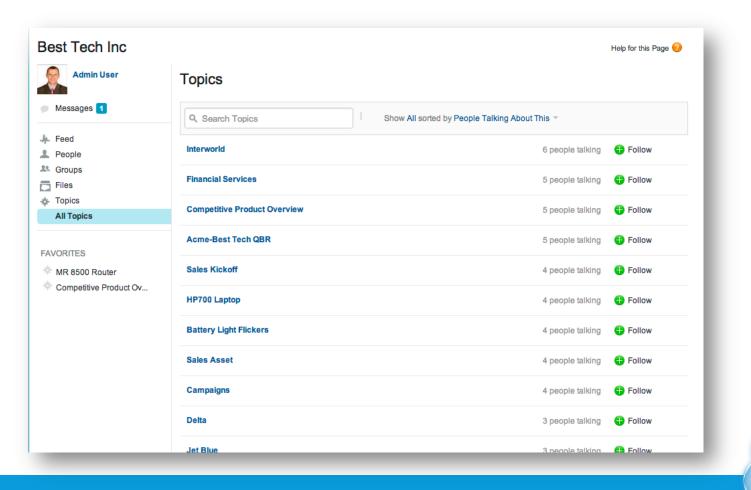

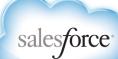

#### **The Basics: Business Objects**

Like files, business objects are where work happens in your company. Just like people, files and groups, you can follow objects so that any changes and conversations can post to your feed. An object can be:

#### .. an account, opportunity or

case, or...

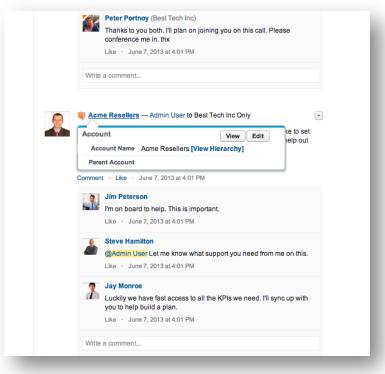

### .. a campaign -- or anything that's important to you!

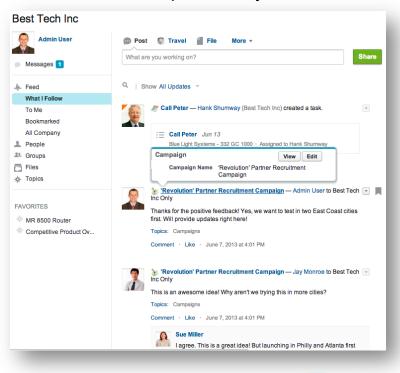

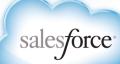

#### The Basics: Business Objects Have Feeds

Like groups and profiles, objects have their own feeds that contain associated discussions, updates and related objects. For example, the opportunity below includes:

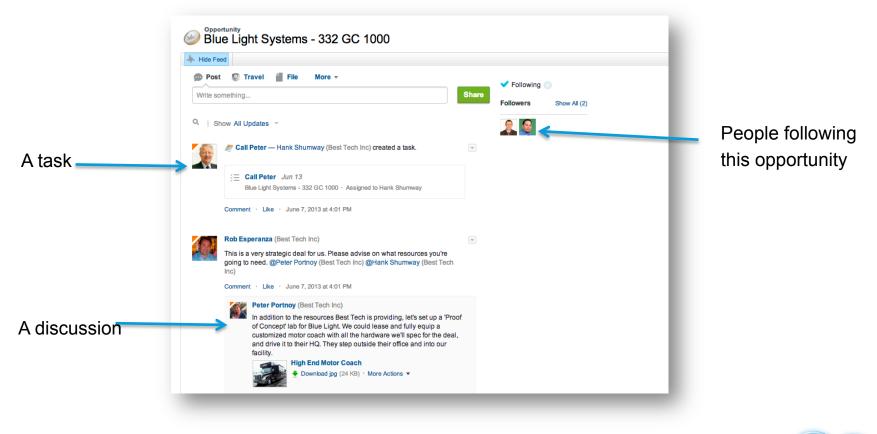

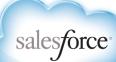

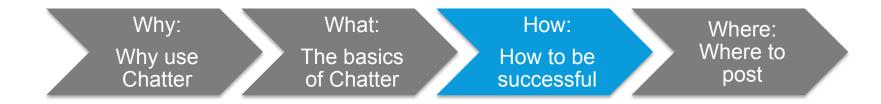

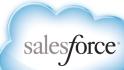

### Fill Out Your Profile; Upload a Photo

Your profile is like your virtual business card on Chatter. It's what people use to learn more about you, connect with your expertise, and to decide whether or not to help you / amplify your message. People are more likely to work with people they trust – so make it easy to get to know you.

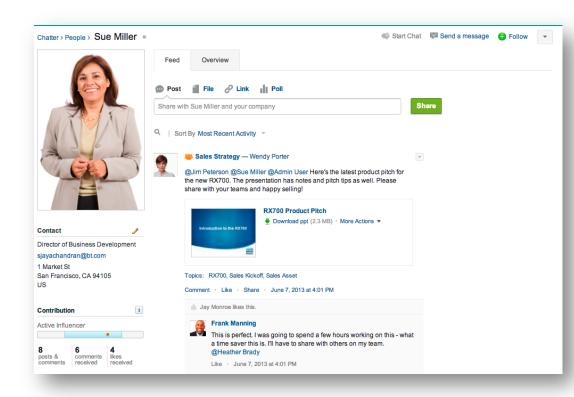

#### Things to do:

- Check that your title, department and contact info is correct
- Fill in your "About Me" section make sure to include your work, educational history, skills and links to your external blog, website, social media profiles
- ✓ Upload a photo: make sure it shows your face and is in good taste!

**Top tip:** Your "About Me" section is searchable, so be accurate so people can find you easily.

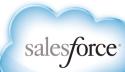

### **Use Global Search To Navigate Chatter**

Chatter feeds are just as searchable as the rest of your Salesforce data. When looking for existing content or an answer to a question, try searching first. If what you're looking for doesn't exist, use your search results to find the right people and groups to post to.

|                                            |                                                                                                    | salesforce Search                            | Search                                                                                                    |                  |
|--------------------------------------------|----------------------------------------------------------------------------------------------------|----------------------------------------------|----------------------------------------------------------------------------------------------------|------------------|
|                                            |                                                                                                    | Home Chatter Files Accounts                  | Contacts Cases Solutions Reports Dashboards Store Locations C                                                          | atalogs +        |
| 14 1                                       | acme Search                                                                                                    | Search Results C Search Feeds acm            | e Search Again i Options                                                                                               |                  |
|                                            | Acme Resellers     Search for seme* (starts with)     olutions Reports Di                                                                                                    |                                              | Topics (2)                                                                                                    |                  |
|                                            | Search for acme* (starts with) olutions Reports Da                                                                                                    | Reports (0) Nar                              | ne                                                                                                    | Talking About    |
| Best Tech Inc                              |                                                                                                    | Contacts (0) Ac                              |                                                                                                    | 0 people talking |
|                                            |                                                                                                    | People (0)                                   | me-Best Tech QBR                                                                                                    | 0 people talking |
| Admin User                                 | 💬 Post 😨 Travel 🔛 File More 🔻                                                                                                    | Cases (0)                                    |                                                                                                    | Search All       |
|                                            | What are you working on?                                                                                                    | Accounts (0)<br>Documents (0)                |                                                                                                    |                  |
| Messages                                   | Q   Show All Updates ~                                                                                                    | Leads (0)<br>Channel Plans (0)<br>Topics (2) |                                                                                                    |                  |
| To Me<br>Bookmarked                        | Call Peter — Hank Shumway (Best Tech Inc)                                                                                                    | Search All                                   |                                                                                                    |                  |
| All Company                                | Call Peter Jun 13                                                                                                    |                                              |                                                                                                    |                  |
| 1 People                                   | Blue Light Systems - 332 GC 1000 · Assigned                                                                                                    | I to Hank Shumway                            | Transfor Tanka                                                                                                    |                  |
| Le Groups                                  |                                                                                                    |                                              | Trending Topics All                                                                                                    |                  |
| <ul> <li>Files</li> <li>Topics</li> </ul>  | Comment · Like · June 7, 2013 at 4:01 PM                                                                                                    |                                              | Add topics to your posts to increase<br>their visibility. Topics that have a<br>spike in activity are likely to trend. |                  |
| FAVORITES<br>recruiting*<br>MR 8500 Router | Image: Second system         Revolution' Partner Recruitment Campaigner Second system           Inc Only         Thanks for the positive feedback! Yes, we want to first. Will provide updates right here!           Topics:         Campaigns | _ n                                          |                                                                                                    |                  |
| * Competitive Product Ov                   | Comment · Like · June 7, 2013 at 4:01 PM                                                                                                    |                                              |                                                                                                    |                  |
|                                            |                                                                                                    |                                              |                                                                                                    | salesforce       |

### Make Your Feed Meaningful By Following....

You have full control of what goes into your feed. Content that shows up in your feed depends on the people, groups and objects you follow. You can follow pretty much anything with a Follow button.

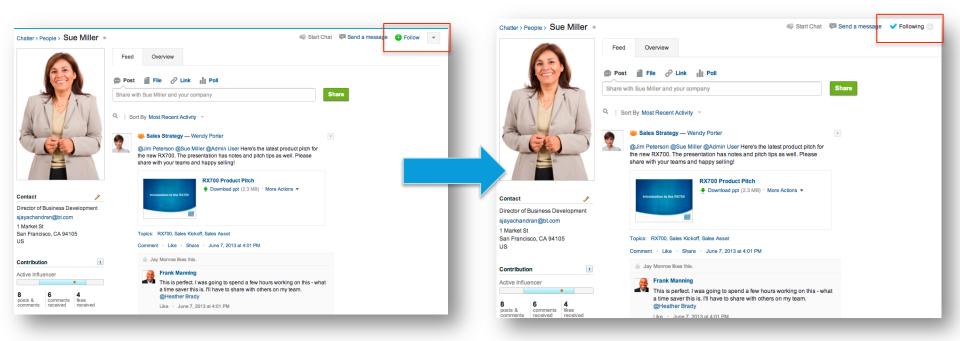

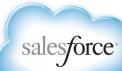

### .... And By Joining Groups

Recall that group membership is a key ingredient in your feed usefulness – you have complete control of what you get in your feed by joining groups.

#### Where to find groups to join?

- ✓ Global search is a great way to find groups search for keywords of interest
- ✓ Watch feeds and group memberships of people you follow to see where they are active
- Check out which groups are active in your network (see below)

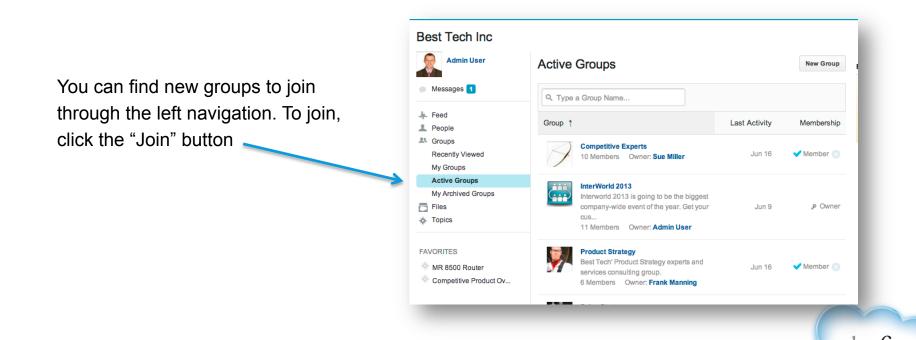

salesforce

### Follow Files, Opportunities and Objects

You can follow files, campaigns, opportunities, accounts – any business object important to you.

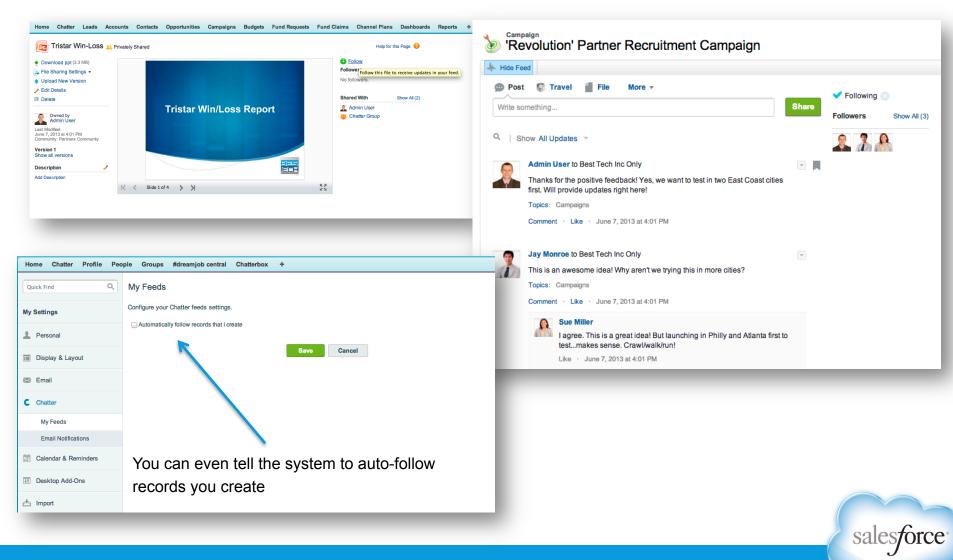

#### **Post To A Group**

To make sure the right people receive your post and it get saved to the right place for reference later, post to a group. You can post to a public group or a private group. Only members of the private group will be able to see it.

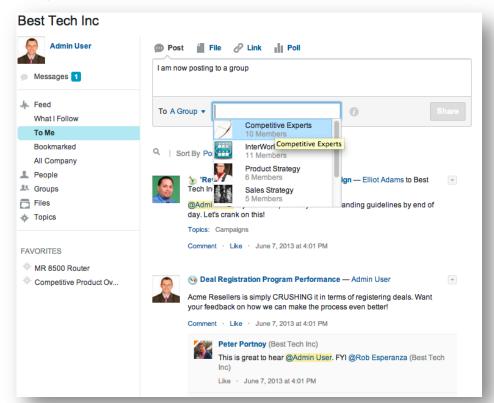

To post to a group, just navigate to the group directly, or post right from your publisher. Just pick the "To: A Group" from the pick list and start typing the group name. A few options will come up from groups you follow

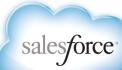

#### **Posts Without A Group Post To Profiles**

When you don't have a particular group to post to, you can post to your followers. Anyone following you will see it in their feed. If you post to someone else's profile, people following that person will get it in their feeds.

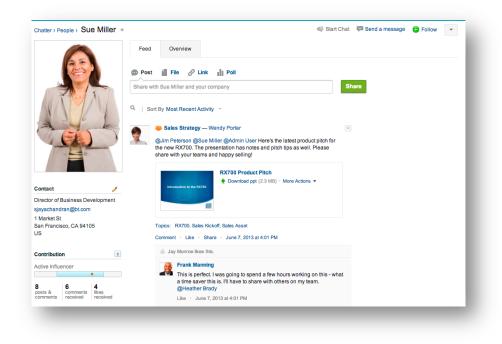

Top tip: Anything you post here will be visible for everyone

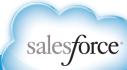

### **@ Mention The Right People In Public Posts**

To increase the likelihood of the right people seeing your group or profile post, guide their attention to it with an @ mention.

| Wendy Porter         Image: Constraint of the set of the set of the |
|----------------------------------------------------------------------------------------------------|
| RX700 Product Pitch                                                                                                    |
| Topics: RX700, Sales Kickoff, Sales Asset<br>Comment · Like · Share · June 7, 2013 at 4:01 PM                                                                                                    |
| Jay Monroe likes this.                                                                                                    |
| Frank Manning<br>This is perfect. I was going to spend a few hours working on this -<br>what a time saver this is. I'll have to share with others on my team.<br>@Heather Brady<br>Like · June 7, 2013 at 4:01 PM                                                                                                    |
| Thanks @[Wendy Porter]! This will come in handy as @sue and<br>I pitch Acme Corp tomorrow.                                                                                                    |
| Sue Miller Director of Business Development                                                                                                    |

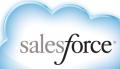

#### ... Or Post Privately

Sometimes, you just want to share something with a few people in private. To do so, just post a private message – you can message with one or several people.

| Messages 1                                           | Q. Search this conversation Search                                                                                                    |
|------------------------------------------------------|----------------------------------------------------------------------------------------------------|
| Feed<br>People<br>Groups<br>Files<br>Topics          | June 7, 2013 at 4:01 PM Tom Griffin Did you know that you can send private messages that don't show up in your Chatter feed? You can keep a conversation private between you and the people you send a message to. Messages are a great way to: - Ask someone a question privately - Talk about confidential subjects like hiring or compensation |
| AVORITES<br>MR 8500 Router<br>Competitive Product Ov | <ul> <li>Work on a project with a few select people</li> <li>Go to My Messages and try sending a message now!</li> <li>P.S. This message was automatically generated. If you reply, Chatter Expert isn't able to reply back.</li> </ul>                                                                                                    |
|                                                      | This is a private message                                                                                                    |
|                                                      | Reply                                                                                                    |

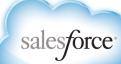

#### **Use Topics**

Topics help organize information, so remember to use them when posting, so that others can find your content. You can add a topic at the time of posting or after.

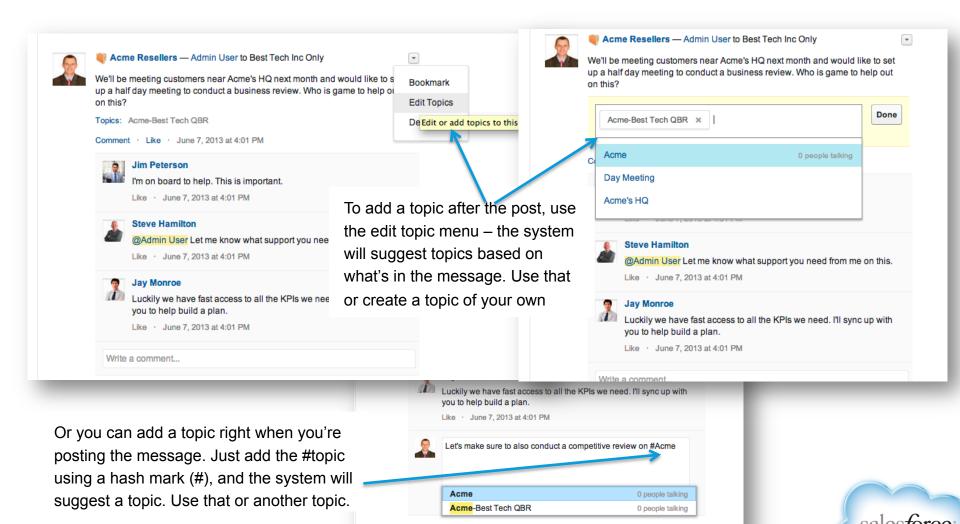

#### **Upload Files**

y Eait Detail

Owned by

Delete

Last Modified

Version 1 Show all versions

Description

Add Description

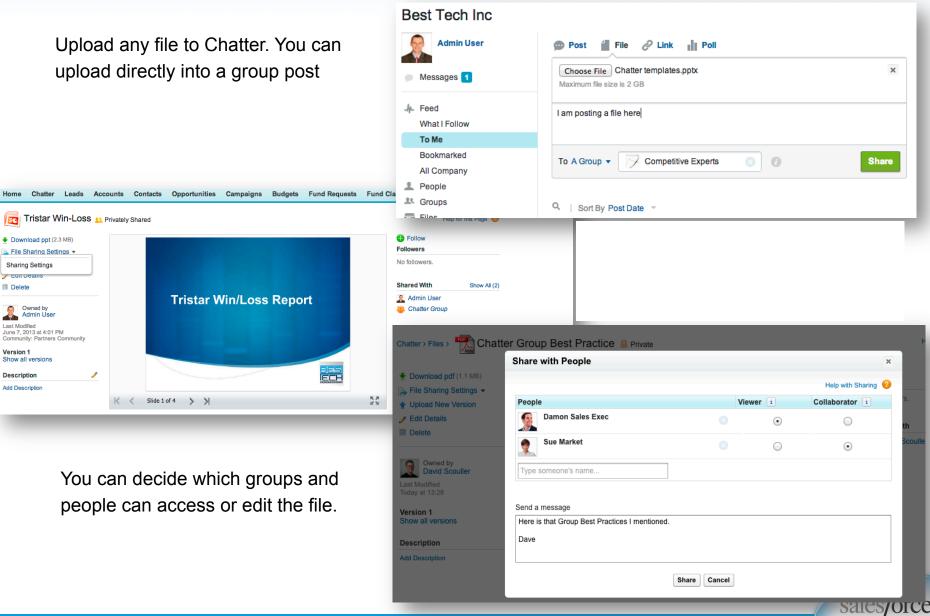

#### Like and Bookmark Posts

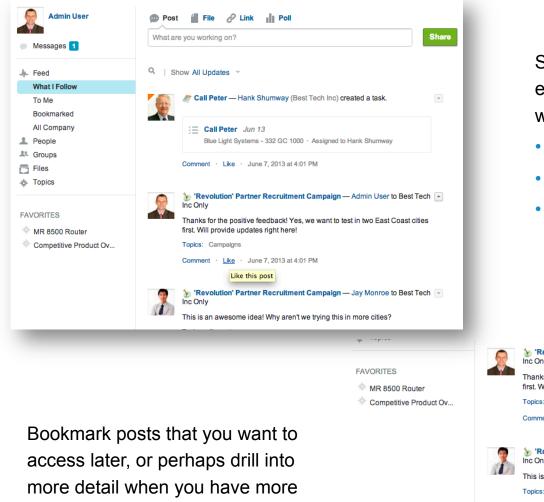

time.

Sometimes a simple "like" is enough. It's a great and low-friction way to let people know that you:

- Agree
- Like what they are saying •
- Acknowledge receipt of the message

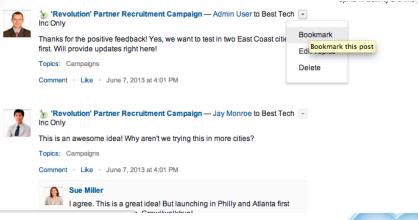

salesforce

#### **Be Productive Wherever You Are**

| 000           | Chatter Desktop                                                                                                    |           |
|---------------|----------------------------------------------------------------------------------------------------|-----------|
|               | Vhat are you working on?                                                                                                    |           |
|               | Sort By Post & Comme                                                                                                    | nt Date 🔻 |
| 0             | David Scouller<br>Google link                                                                                                    | 31d       |
| Θ             | Comment Like                                                                                                    |           |
|               | David Scouller<br>created the public group ACME Team.                                                                                                    | 32d       |
| ,×            | Comment Like                                                                                                    |           |
| -222          | David Scouller<br>Here is that new slidedeck                                                                                                    | 33d       |
|               | Add title here<br>Weight and the formation of the formation of the formation |           |
|               | David Scouller<br>Listening to all hands call<br>Comment Like                                                                                                    | 33d       |
| •             | Customer Collaboration (with Customers) –<br>Lauren Boyle (Customer)<br>Here is the presentation outlining the project.<br>@James Davie (Customer) any additional<br>comments?                                                                                                    | 152d      |
| C Last synced | d: A moment ago                                                                                                    |           |

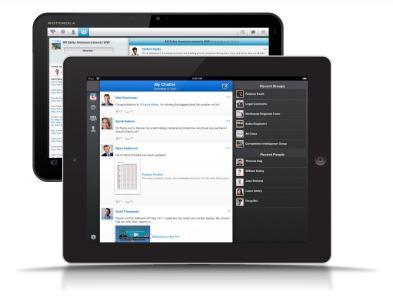

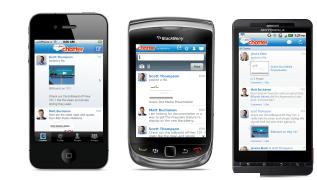

salesforce

Install Chatter desktop application to receive messages and alerts in real-time. Use Chatter mobile apps to stay productive, wherever you are.

#### **Set Your Email Settings**

| me when someone: | Follows                          |                 |   |
|------------------|----------------------------------|-----------------|---|
|                  | Follows me                       |                 |   |
|                  | Posts or Likes                   |                 |   |
|                  | Posts on my profile              |                 |   |
|                  | Shares a post I made             |                 |   |
|                  | Likes a post or a comment I      | made            |   |
|                  | Comments                         |                 |   |
|                  | Comments on my status or         | a change I made |   |
|                  | Comments on a post on my         | profile         |   |
|                  | Comments after me                |                 |   |
|                  | Comments on an item I bookmarked |                 |   |
|                  | Comments on an item I like       |                 |   |
|                  | Mentions or Messages             |                 |   |
|                  | Mentions me in a post            |                 |   |
|                  | Mentions me in a comment         |                 |   |
|                  | Sends me a message               |                 | ☑ |
|                  |                                  | 👻 Groups        |   |
|                  |                                  |                 |   |

#### Navigate to Setup > My Chatter Settings > Chatter Email Settings

**Top tip:** Set as many or as few notifications as you would like. You will fine-tune your settings over to receive more or fewer notifications

#### Manage settings per group

- On each post I'm THE expert, critical to my job
- Daily I want to stay on top of developments
- Weekly I want to catch up periodically
- Never I occasionally ask questions and don't mind updates it in my feed

| Set default frequency for grou | Email on each post<br>Daily digests<br>Weekly digests<br>Never | 0<br>•<br>•     |                  |      |
|--------------------------------|----------------------------------------------------------------|-----------------|------------------|------|
| Chatter Group                  | Email on Each Post                                             | Daily Digests i | Weekly Digests i | Neve |
| Competitive Experts            | •                                                              | $\bigcirc$      | 0                | 0    |
|                                | ~                                                              |                 |                  | ۲    |
| Customer Collaboration         | 0                                                              |                 | 0                | 0    |
| Customer Collaboration DJS Sec | 0                                                              | •               | 0                | 0    |
|                                | 0                                                              | •               | •                | 0    |

#### Set frequency for personal digest:

Email n

Daily Weekly Never

#### **Respond Right From Email**

You can reply to an email notification from Chatter, and your reply will show up as a comment. This is a great tool for easing e-mail centric participants productive on your mobile device.

| 000                                 | Descharter American and an analysis of the American and the American and the American and the American and the                                                                                                    |  |
|-------------------------------------|----------------------------------------------------------------------------------------------------|--|
| Messag                              | Re: Julian A commented on your post on Julian Armington's profile                                                                                                    |  |
| messag                              |                                                                                                    |  |
| To:                                 | Reply to Chatter                                                                                                    |  |
| Cc:                                 |                                                                                                    |  |
| Subject:                            | Re: Julian A commented on your post on Julian Armington's profile                                                                                                    |  |
| Looking fo                          | prward to it                                                                                                    |  |
| To: David<br>Subject: J<br>Julian A | : Reply to Chatter <1i353q8qlo0qe18x.t2k4dxvia2v8m8ox@kz0mypouxncn8g9j.pzdr8.0-62eaa.3.chatter.salesforce<br>Scouller <d@salesforce.com><br/>Julian A commented on your post on Julian A's profile<br/>yrmington commented on your post on Julian A's profile<br/>Julian A<br/>Thanks Dave. Talk to you Wednesday<br/>ment In Chatter or reply to this email.<br/>Post</d@salesforce.com> |  |
| Ð                                   | Dave S 11 June 2012 at 22:06<br>Welcome @Julian A to salesforce. I see you will be syncing with Ryan and Jim. Just sent you an invite to have a catchup.                                                                                                    |  |
|                                     | Julian A     11 June 2012 at 22:24       Thanks Dave. Talk to you Wednesday                                                                                                    |  |
|                                     | Comment in Chatter or reply to this email.                                                                                                    |  |
| To change                           | was sent to the registered Salesforce user at <b>d@salesforce.com.</b><br>or turn off Salesforce Chatter emails, use your registered email address to <b>log in.</b><br><b>hotter</b> salesforce.com, inc. The Landmark @ One Market, Suite 300 San Francisco, CA 94105                                                                                                    |  |

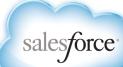

### **Anatomy Of An Engaging Post**

There's no such thing as a perfect Chatter post. What's works in one company may not work in another – and effectiveness even varies across teams and departments in the same company! However, *the most engaging* posts have this in common:

- Are Short: no one wants to read extra long posts. Get to the point!
- Use media: photos and videos get more engagement than text --- as long as they are relevant.
- ✓ *Are valuable:* will it leave the reader better than before?
- Are shareable: will people want to share it? To be shared, it has to make the reader look good.
- Have a topic, are in a group: by posting to the people who are receptible to the message, you increase likelihood of success
- *(@ mention people*: don't just pile on everyone you know
- Have a clear call to action: what do you want people to do at the end of the post?
- Invite participation: are you talking at people, or working with them. When you leave room for collaboration, that's what you will get.

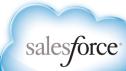

#### **Using Chatter Etiquette For Maximum Impact**

- ✓ Use it like you would at a cocktail party
- ✓ Don't SPAM people
- ✓ Try to add value first before attempting to retrieving it
- Mix it up: use text, URLs, photos, files. Post questions, answers and updates.
- Respect people's privacy don't repost private information they shared with you
- Don't be "that guy" and publicly shame people
- ✓ Be smart, be respectful

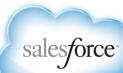

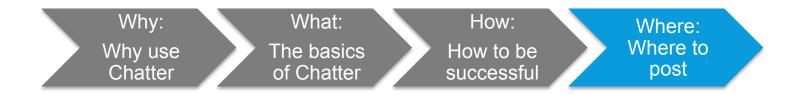

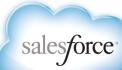

#### Public vs. Private?

- Public by default: unless something needs to be private, why not make it public?
  - So others can search and discover
  - So you can get feedback
  - So you can connect with others
- If sharing sensitive information (comp plans, private customer information, some product information): post to a private group

*Top tip:* Treat it like you would email: if you wouldn't want others to see it, don't post publicly

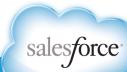

#### **Chatter vs. Email**

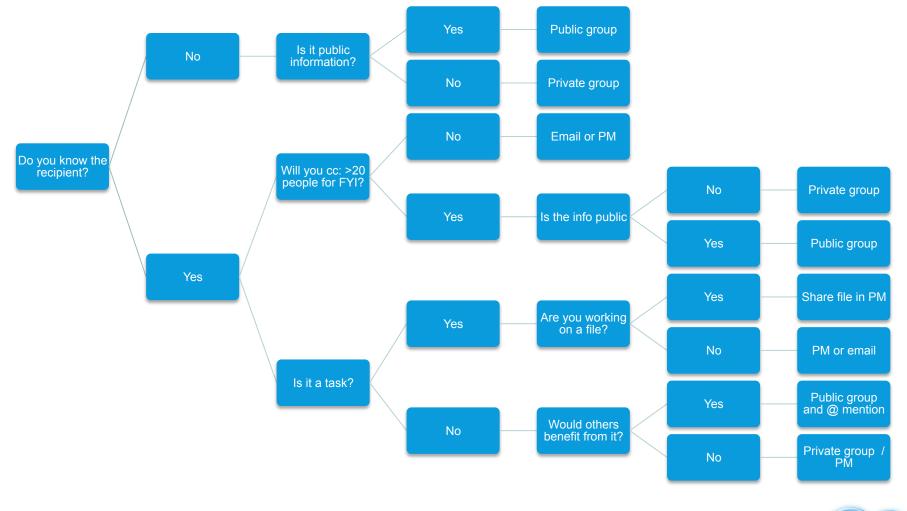

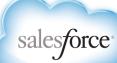

#### **Chatter vs. Distribution lists**

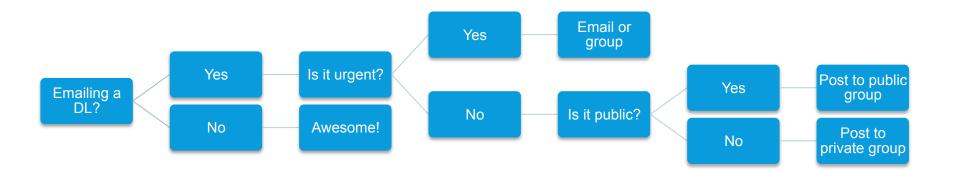

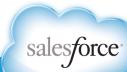

#### What's Next?

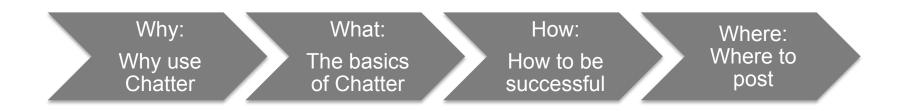

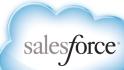

#### **Developing Your Personal Strategy**

#### What's in it for you?

My job is to…

To do my job, I need to...

#### Things I need to **How Chatter** do my job can help Expand network Close deals faster Discover useful content Advise customers on Understand what's going on in product news industry and advise customers Be seen as an advisor to Work cross-functionally with customers support teams Serve customers better

#### 5 things I can do today

- Reach out to someone who knows a key contact
- Join groups to stay abreast of product / company info
- Join groups to track industry announcements
- Create a group around a key account, post a customer question and @ mention the right people

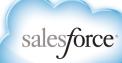

### **Six Things To Get Started**

- 1. Fill out your profile and upload a picture
- 2. Set your email settings
- 3. Follow your manager and colleagues
- 4. Join your team, department and project groups
  - If there isn't an existing group, start one!
- 5. Follow your customer records
- 6. Do a search on a topic
  - Follow topics
  - Join groups
  - Follow experts

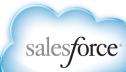

### Not Sure What To Post?

Here are some easy things to get you started:

- 1. Introduce yourself
- 2. Working on something?
  - Search on existing content
  - Post file to get early feedback
- 3. Post a question to start conversation
- 4. Post an article or something interesting
- 5. Answer a question from the feed or group
  - Answer yourself
  - @ mention someone who may know answer
- 6. Share what you're working on each week to your team group
- @ mention people, use group and topic

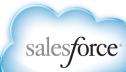

# Thank You